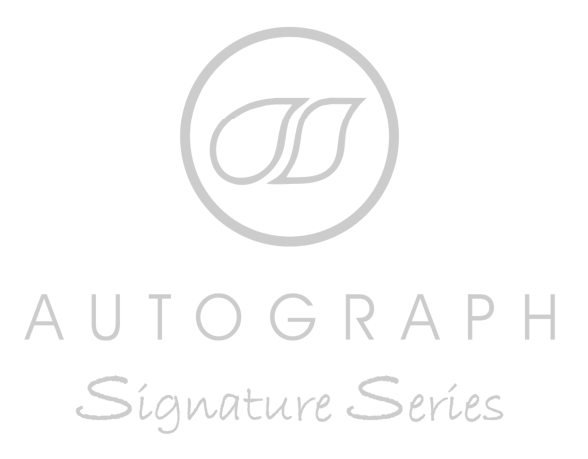

# **Enhanced Write Filter Explained (EWF)**

# **What is EWF?**

Enhanced Write Filter is a feature of Windows Embedded operating systems that enables more specific control of what and when information is written to the hard disk of the computer.

# **Why use EWF?**

The reasons for using EWF are two fold:

The SATOMPC is fitted with a very reliable solid state disk. Solid state disks have many advantages in that they are very quick, they are silent and give off very little heat. Also no moving parts means that they are extremely reliable. Solid state drives do have one down side however in that they have a limited amount of write cycles. Although this is a very large number if the disk is written to in a specific place enough times the disk will fail. This is not a problem under normal use however, all operating systems cache files to disk constantly which can lead to premature failure of the disk.

The second reason for using EWF is that it provides a certain amount of protection from viruses and accidental corruption of files. Most shows once they are up and running make very few changes to the system files of the PC so with EWF enabled any problems that arise from a virus or deletion of systems files can be solved with a quick reboot.

# **How does EWF work?**

EWF works by redirecting the files that should be written to the hard disk to a RAM overlay that is held in the computer memory. Hence if this overlay is not committed to the hard disk at the end of the session the information is lost.

# **How is EWF configured?**

When you receive a SATOMPC it will have EWF enabled and configured on the **C (System Drive) only**. This means that any changes to files on the C drive including any system configuration changes or system preferences that are stored in the registry are not permanent until they are committed by using the Signature Series EWF Configuration Utility.

#### **IF YOU DO NOT COMMIT CHANGES WHEN YOU REBOOT ANY MODIFICATIONS TO THE SYSTEM DRIVE WILL BE LOST.**

The D (DATA) drive is not configured for EWF. Any information written to the D drive will persist without any further action. Therefore is sensible to put any data that changes frequently and needs to be saved (such as show files) on the D drive only.

#### **THE D DRIVE IS NOT PROTECTED BY EWF ALL CHANGES TO FILES ON THE D DRIVE WILL PERSIST WITHOUT ANY FURTHER ACTION.**

# **How is EWF configured?**

EWF is configured using the Signature Series EWF Configuration Utility which can be found in the start menu.

![](_page_1_Picture_57.jpeg)

This application allows control of all of the features of EWF. Any changes made to EWF will require a restart of the computer.

#### Commit Changes-

This button enables all changes to drive C to be committed to the hard disk at the next reboot. Once you press Commit Changes the state of the C Drive will be written to the hard disk at the next reboot. It is recommended that you only commit changes when absolutely necessary. Data written to the D drive does not require Commit Changes. Committing changes too often exposes the operating system to viruses which may have infected since the last commit.

Enable and Disable-

Enables and disables the EWF functions on the C drive. This mode is useful when initially installing software that requires restarts but it is not recommended to leave EWF disabled. Both functions require a reboot immediately to take effect.

# **I am confused?**

If you are still not sure on the function and purpose of the EWF features please feel free to contact:

Digital Department Autograph Sound Recording 2 Spring Place LONDON NW5 3BA Tel +44 (0)207485 4515 EMAIL. service@autograph.co.uk